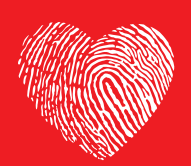

**BE VITAL** careers.jnj.com

# Tipps zur Onlinebewerbung

# Wie bewerbe ich mich? Was muss ich beachten?

#### WELCHE INFORMATIONEN WERDEN BENÖTIGT?

- Persönliche Angaben
- Lebenslauf
- Relevante Zeugnisse / Abschlüsse (bitte maximal die letzten beiden aktuellen Zeugnisse hochladen)
- Ergänzende Informationen (Gehaltsvorstellung, Kündigungsfrist, berufliche Ziele ggf. bisherige Kontakte zu J&J)

#### WAS IST BEI DEN ANLAGEN ZU BEACHTEN?

– Insgesamt können maximal 2 Anlagen in der Größe von insgesamt 1,2 MB gesendet werden. (Bitte erstellen Sie daher möglichst ein oder zwei PDF-Dokumente mit Ihren wichtigsten Unterlagen in schwarz / weiß.)

### WELCHE FELDER MÜSSEN IN DER ONLINE-BEWERBUNG AUSGEFÜLLT WERDEN?

- Sie sollten sich auf die Pflichtfelder (persönliche Daten) konzentrieren. Diese Felder sind mit einem roten Sternchen markiert. Beim juristischen Namen tragen Sie bitte Ihren Nachnamen ein.
- Angaben zu Zeugnissen / Zertifikaten sind keine Pflichtfelder und können daher übersprungen werden.
- Der Lebenslauf kann als Text in das vorgesehene Textfeld einfügt oder als Datei hochgeladen werden.
- Sie können weitere Informationen zu Ihren Karrierezielen ergänzen.

– Bitte beantworten Sie alle Fragen zu Ihrem Werdegang (Ausbildung, Sprachkenntnisse, Berufserfahrung), die mit einem roten Sternchen gekennzeichnet sind. Alle anderen Fragen sind keine Pflichtfragen.

# WIE KANN ICH VON EINER SEITE AUF EINE ANDERE SEITE BEI DER ONLINEBEWERBUNG WECHSELN?

– Sie finden eine Zusammenfassung aller Angaben auf der letzen Seite (5) Ihrer Onlinebewerbung. Dort können Sie bei Bedarf auch die Daten verändern / aktualisieren.

## WIE KANN ICH MEIN INITIATIVPROFIL HINTERLEGEN?

- Klicken Sie auf die Seite für «Bewerber mit Berufserfahrung» bzw. für «Studenten/Absolventen» und scrollen Sie die Seite nach unten, bis rechts «Kandidatenprofil» erscheint. Klicken Sie auf «Mein Profil aufrufen» um Ihr Profil zu erstellen oder zu bearbei $tan$
- Hier können Sie auch bevorzugte Arbeitskriterien auswählen, um zukünftig passende Stellenangebote per Mail gesandt zu bekommen.